### PSAT Score Release

PSAT Scores will be available online for Connecticut students beginning Monday, December 9th. All 9th through 11th grade students should access their scores by:

- 1. Logging into their College Board Account if they've already created one OR
- 2. Creating a College Board Account if they haven't already

# Logging Into Your College Board Account

- 10th and 11th grade students should have created accounts.
- Go to collegeboard.org to log in.
- Use the Forgot username or password if you do not remember your log in information. Try both your school and personal emails before creating a new account.

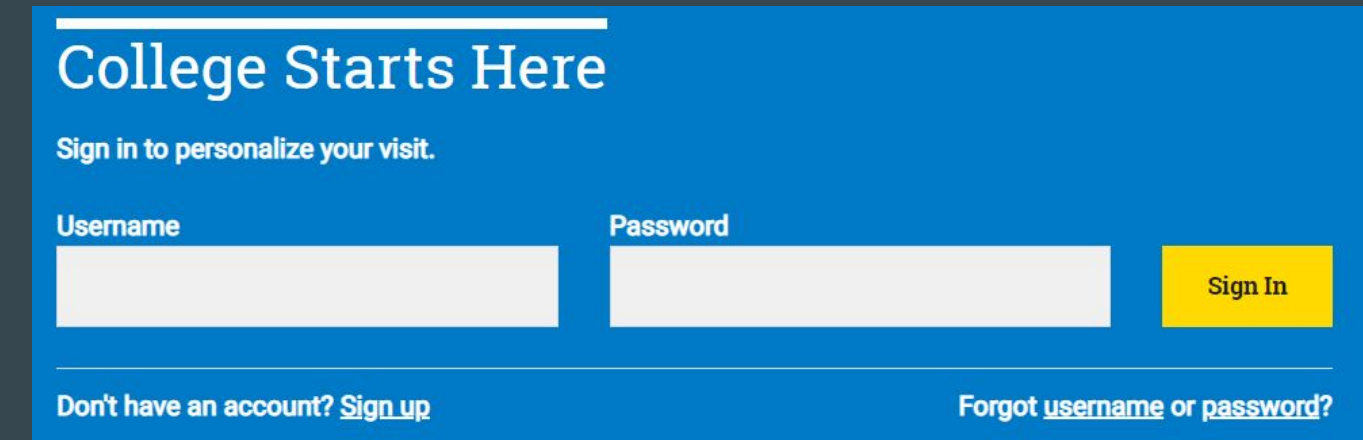

# For Students Who Need To Create a CB Account

\*For 10th & 11th graders, make sure you do not already have an account by using the "Forgot username" feature and trying all email addresses. Also check with your parents to ensure they haven't created an account for you.

Step 1: Go to collegeboard.org, click Sign up, and select Student.

### **College Starts Here**

Sign in to personalize your visit.

**Username** 

Don't have an account? Sign up

Step 2: Input your information. Make sure your first name matches what you wrote on your PSAT..

#### **Create Your Student Account**

This one account is for everything, including SAT, AP, PSAT/NMSQT, CLEP, and Big accurate information

Tip: If you're using a shared or public computer, disable the autofill setting on your br information to make sure it's complete and correct before you submit it

 $*$  = Required

**General Student Information** 

First (given) name: Middle initial: Last name (surname):

Sex:  $\cap$  Female O Male Date of birth: Month

College Board has very specific guidelines for your username and password. Please use this format:

Username = bhs + your 6-digit ID (example: bhs123456) Password = First name + Last name + graduation year + ! (example: SuzieSmith2023!)

## Online Score Reports

Once you log into your College Board account, you should see your PSAT scores. You can access your full score report by selecting the arrow on the right side.

**PSAT/NMSQT** 

October 9, 2018 11th Grade

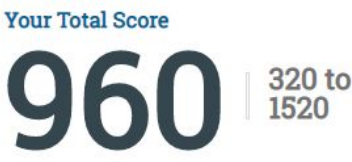

Your Evidence-Based Reading and **Writing Score** 

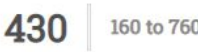

**Your Math Score** 

160 to 760

\*If you are able to log in to your account but do NOT see PSAT scores, you'll need to contact College Board directly. (866-433-7728).

The counselors do not have the ability to resolve this problem.

Review your score report, which is broken up into several sections:

- Score Overview Total score, section scores, and percentiles (i.e., how your scores compare to all students who took the PSAT)
- Score Details Scores broken down further
- **●** Test Questions See the breakdown of questions and answers, and click on the question number to see the actual question/passage!
- **●** Skills Insight More information about strengths and areas for improvement

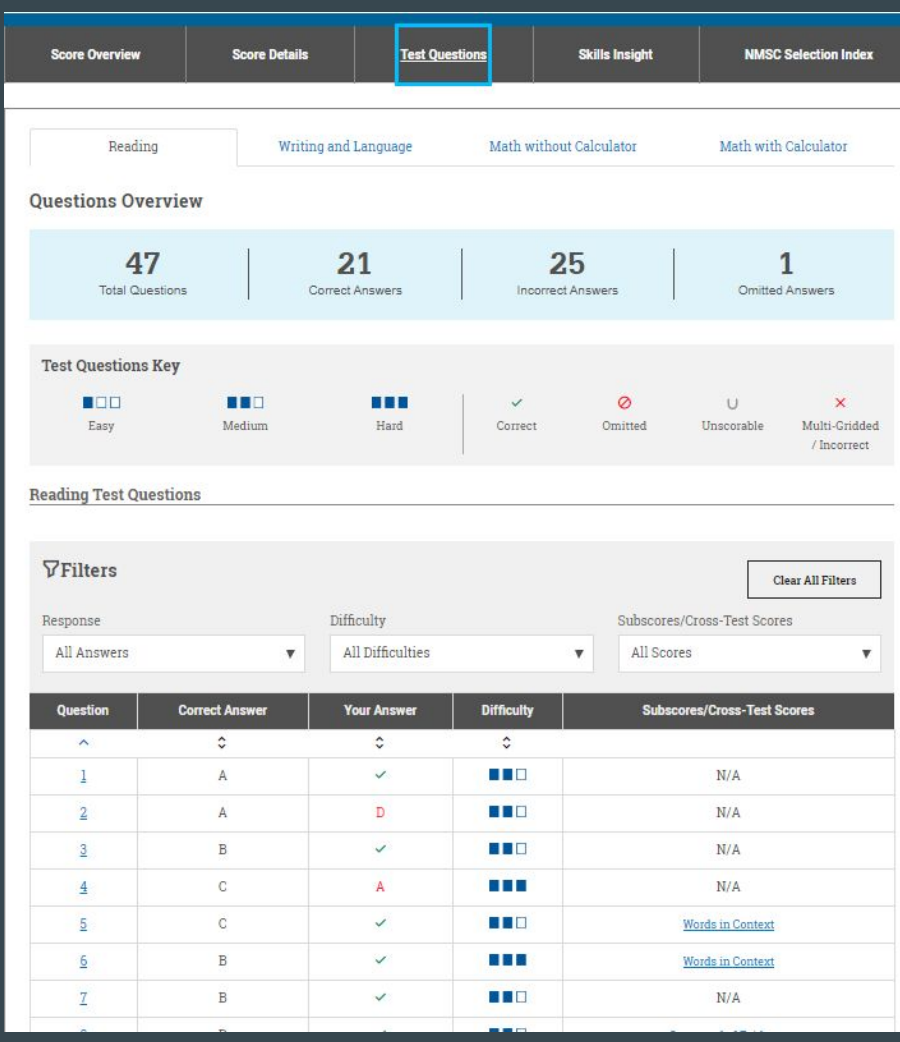

## Linking College Board to Khan Academy

Select "SAT Practice" to connect to Khan Academy for FREE test prep!

According to Khan Academy, students who study for the SAT for 20 hours using Khan Academy see an average score gain of  $115$  points!

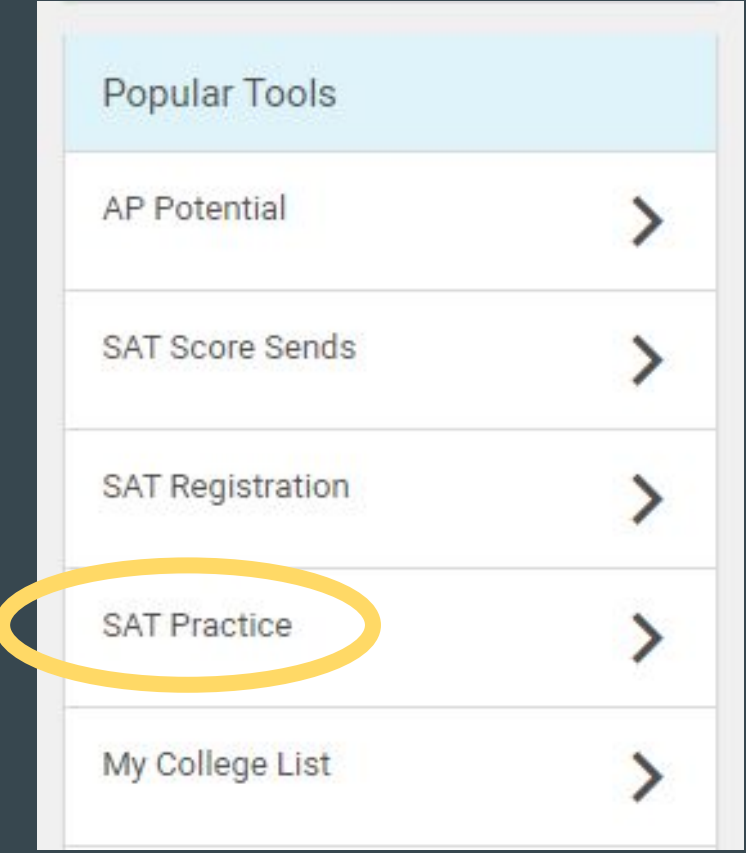